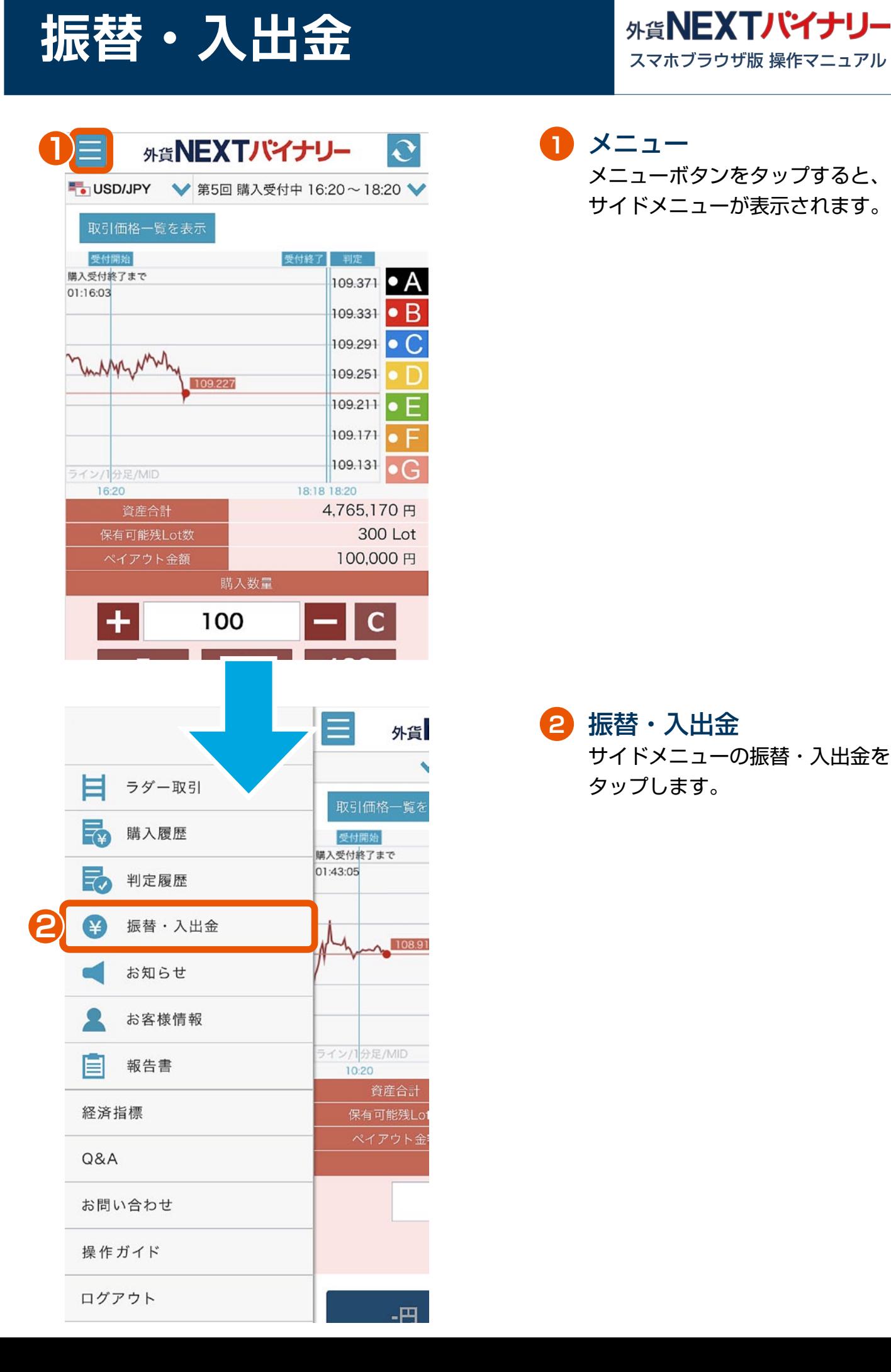

```
メニュー
1
  メニューボタンをタップすると、
  サイドメニューが表示されます。
```
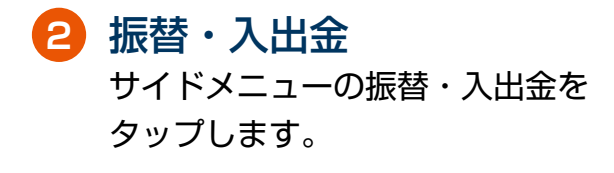

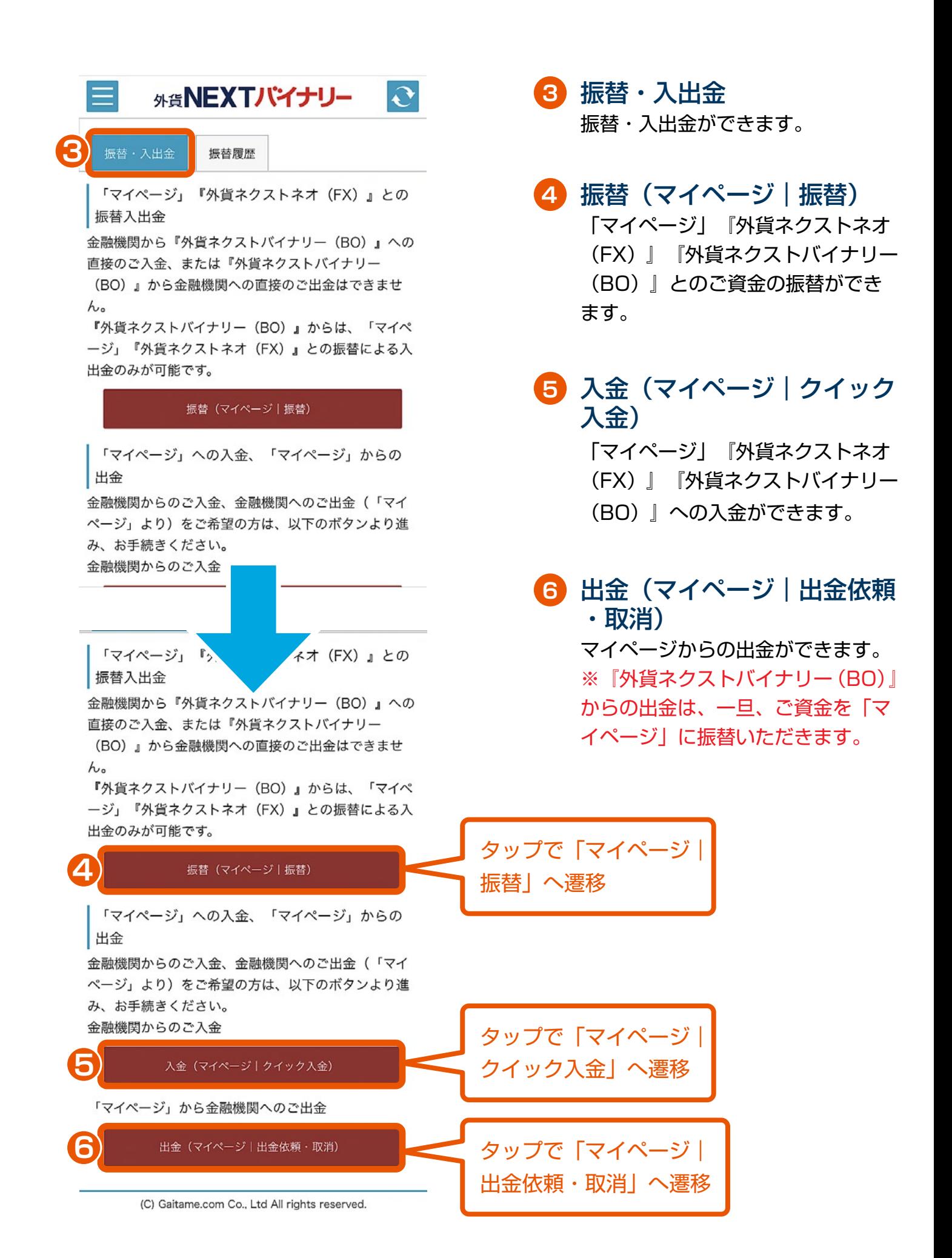

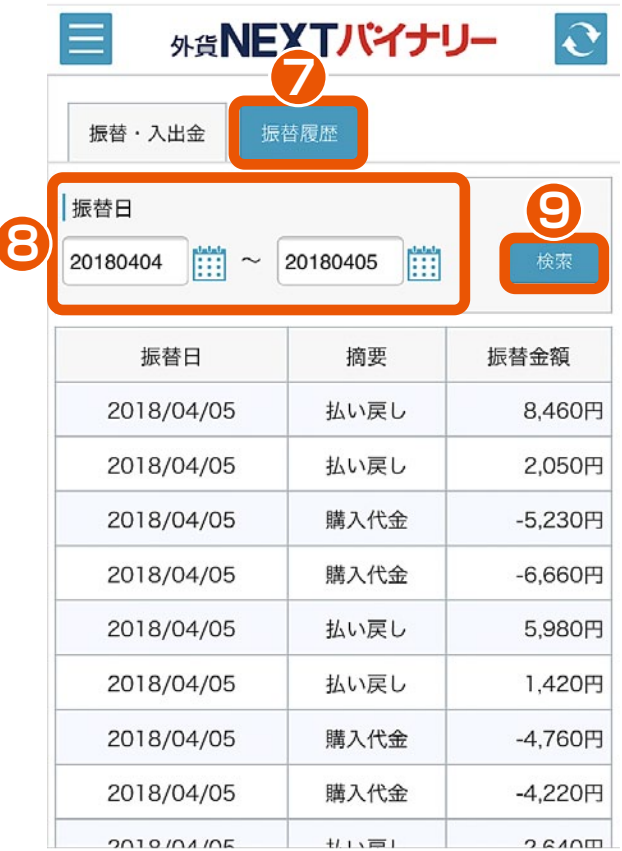

**7** 振替履歴 振替履歴の確認ができます。

**8** 振替日指定 振替日を指定できます。

**9** 検索

指定した振替日で、振替履歴の 検索ができます。